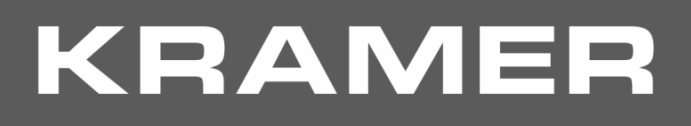

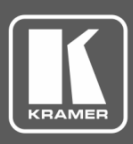

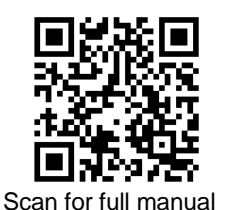

## 676T / 676R Quick Start Guide

This guide helps you install and use your **676T** / **676R** for the first time.

Go t[o www.kramerav.com/downloads/676T](http://www.kramerav.com/downloads/676T) o[r www.kramerav.com/downloads/676R](http://www.kramerav.com/downloads/676R) to download the latest user manual and check if firmware upgrades are available.

## **Step 1: Check what's in the box**

- $\overline{\mathbf{v}}$ **676T HDMI Optical Transmitter** or **676R HDMI Optical Receiver**
- $\overline{\mathbf{v}}$ 1 Bracket set **4** Rubber feet

 $\overline{\mathbf{v}}$ 

- 
- 
- 1 Power cord and adapter  $\sqrt{ }$  1 Quick start guide
- $\overline{\mathbf{v}}$ 1 **OSP-MM1** Fiber Optic SFP+ Transceiver

## **Step 2: Get to know your 676T and 676R**

**676T** can be connected to a single **676R** device or to multiple devices via optical splitters. When multiple devices are connected, a receiver device is defined as primary when its Tx (SFP+ OUT) optical fiber is connected directly to the **676T** Rx optical fiber (SFP+ IN).

**676T**

 $\overline{\cdot}$ 

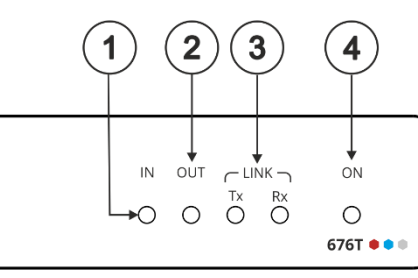

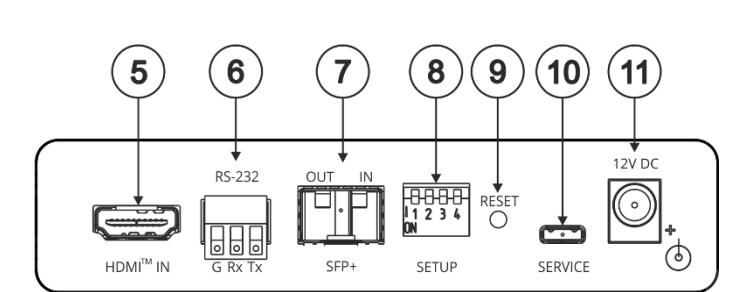

**HDMI Optical Transmitter** 

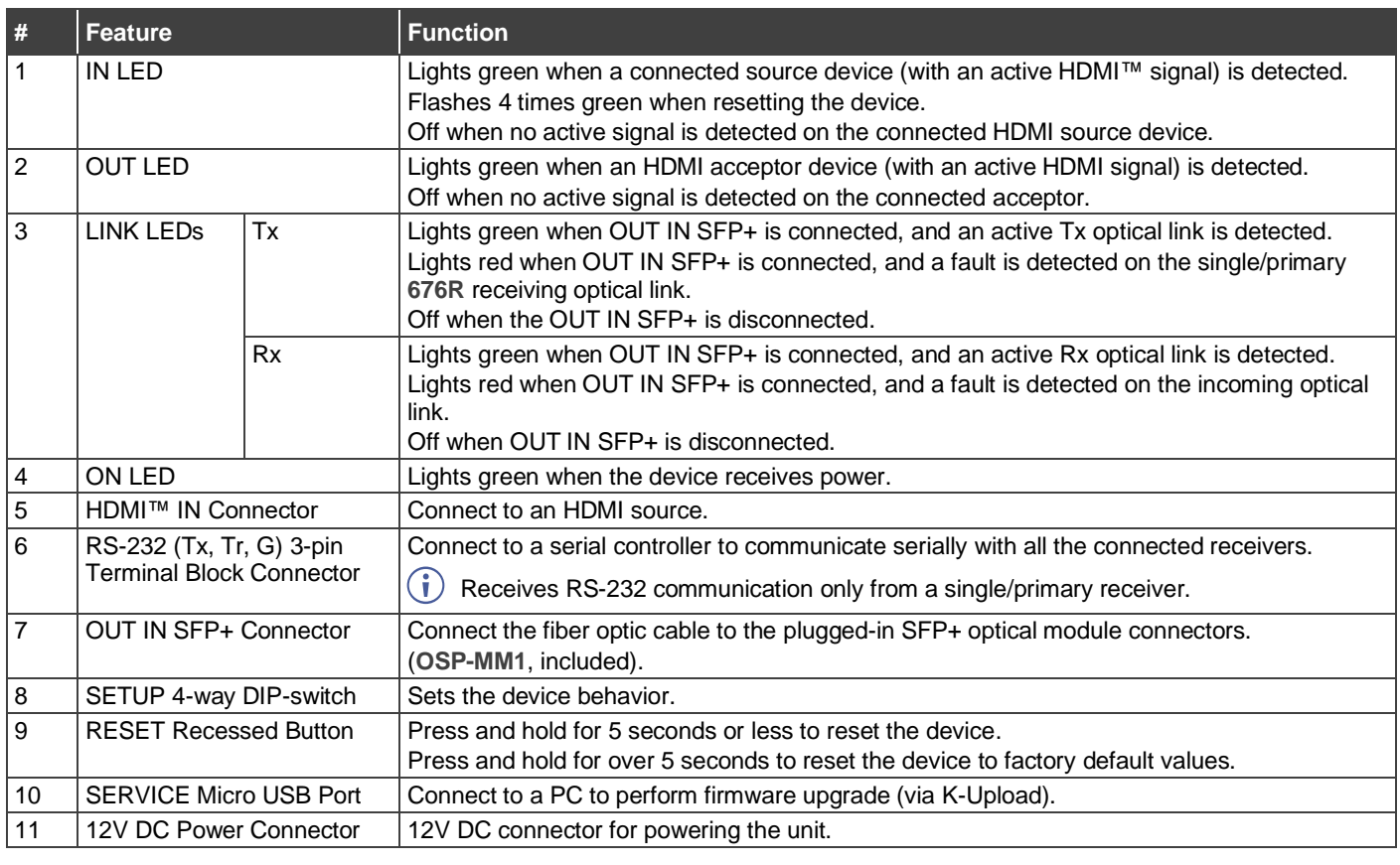

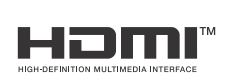

P/N: 2900-301397QS Rev: 4

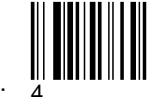

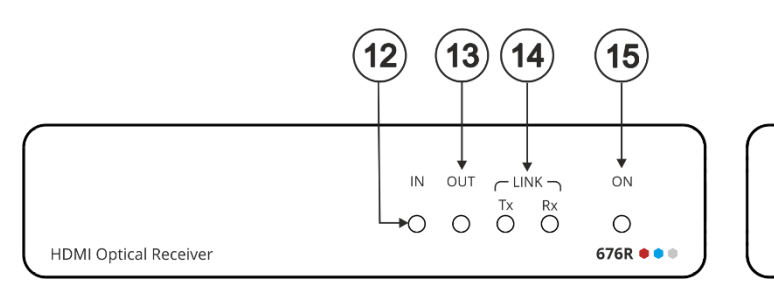

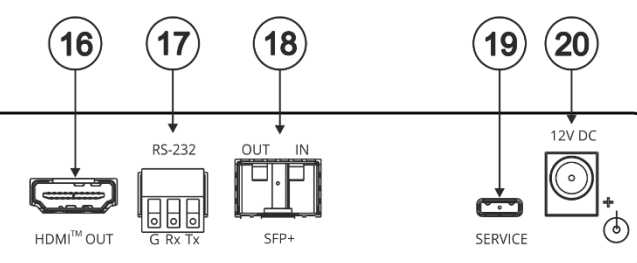

**# Feature Function** 12 IN LED Lights green when a connected HDMI source device (with an active HDMI signal) is detected. Flashes 4 times green when resetting the device. Off when no active signal is detected on the connected source device.  $\binom{\dagger}{\mathbf{i}}$  IN LED is always off for 676R receivers other than the single/primary device. 13 | OUT LED **Lights green when an HDMI acceptor device (with an active HDMI signal) is** detected on the single/primary **676R** device. Off when no active signal is detected on the connected acceptor. 14 LINK LEDs Tx Lights green when OUT IN SFP+ is connected, and an active Tx optical link is detected. Lights red when OUT IN SFP+ is connected, and a fault is detected on the **676T** receiving optical link. Tx LED on devices other than the single/primary **676R** device always light red. Off when OUT IN SFP+ is disconnected. Rx Lights green when OUT IN SFP+ is connected, and an active Rx optical link is detected. Lights red when OUT IN SFP+ is connected, and a fault is detected on the incoming active optical link.

15 ON LED Lights green when the device receives power.

 $(i)$ 

16 HDMI™ OUT Connector | Connect to an HDMI acceptor.

Off when OUT IN SFP+ is disconnected.

serial data to the transmitter. 18 | OUT IN SFP+ Connector | Connect the fiber optic cable to the plugged-in SFP+ optical module connectors

(**OSP-MM1**, Included).

19 SERVICE Micro USB Port Connect to a PC to perform firmware upgrade via K-Upload.

# **Step 3: Mount 676T/676R**

17 RS-232 (Tx, Tr, G) 3-pin Terminal

Block Connector

Install **676T/676R** using one of the following methods:

Attach the rubber feet and place the unit on a flat surface.

• Fasten a bracket (included) on each side of the unit and attach it to a flat surface (see [www.kramerav.com/downloads/676T\)](http://www.kramerav.com/downloads/676T).

20 12V DC Power Connector 12V DC connector for powering the unit.

• Mount the unit in a rack using the recommended rack adapter (se[e www.kramerav.com/product/676T\)](http://www.kramerav.com/product/676T).

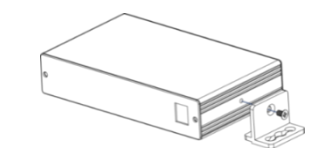

- Ensure that the environment (e.g., maximum ambient temperature & air flow) is compatible for the device.
- Avoid uneven mechanical loading.
- Appropriate consideration of equipment nameplate ratings should be used for avoiding overloading of the circuits. • Reliable earthing of rack-mounted equipment should be maintained.
- Maximum mounting height for the device is 2 meters.
- 

Connect to the serial control port of a controlled device located next to the **676R**. Only the controlled device connected to the single/primary receiver returns

## **Step 4: Connect inputs and outputs**

Always switch OFF the power on each device before connecting it to your **676T/676R**.

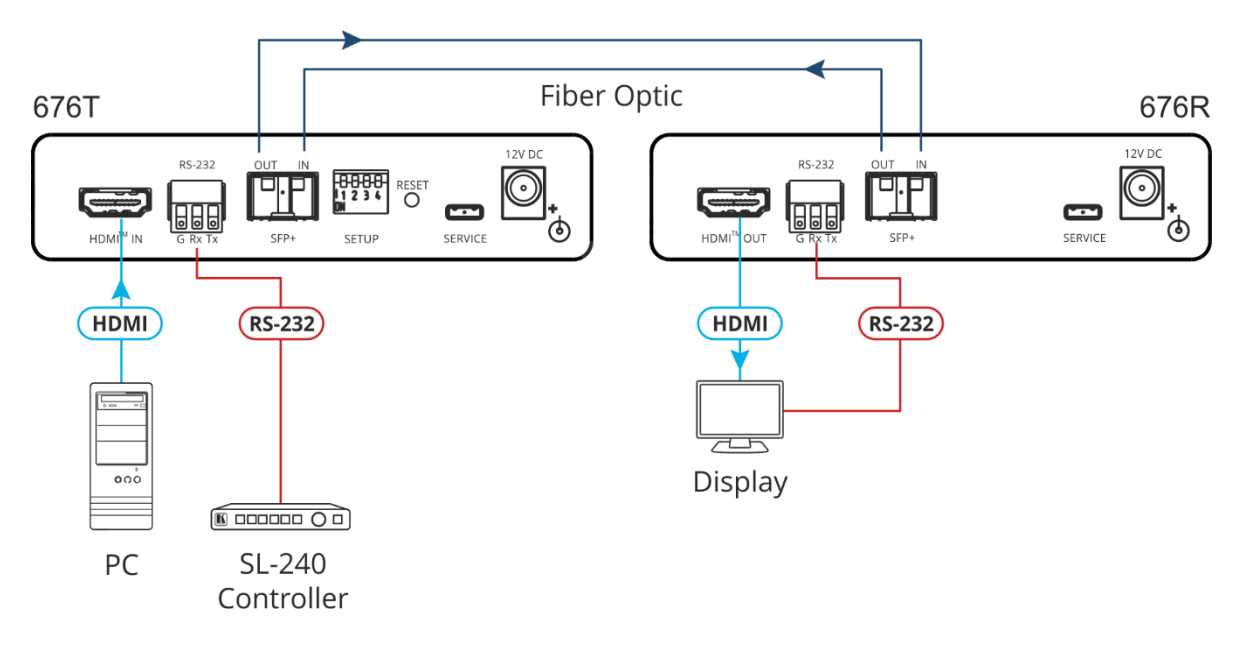

For optimal performance, use the recommended Kramer cables available a[t www.kramerav.com/product/676T.](http://www.kramerav.com/product/676T) Using third-party cables may cause damage!

#### **To install/replace the OSP-MM1 or other Kramer recommended SFP+ transceiver**:

- 1. Pull the bail out and remove the currently installed transceiver, insert the protective cap and store in a safe place.
- 2. Make sure the bail of the new transceiver is pushed up, in the closed position.
- 3. Insert the new transceiver into the relevant optical device SFP+ slot and push it in until it clicks.
- 4. Remove the protective cap and store it in a safe place for future use.

**Warning:** Connecting the OSP SFP+ connector to an LC(APC) fiber connector may cause poor performance and damage the connector! Refer to [www.kramerav.com/downloads/OSP-MM1](http://www.kramerav.com/downloads/OSP-MM1) for more information.

#### **Warning: Class 1 Laser Product**

- Invisible laser radiation present.
- Avoid long-term viewing of laser.
- Avoid the use of magnifying viewing aids or instruments (such as binoculars, telescopes, microscopes and magnifying lenses, but not spectacles or contact lenses).
- Avoid placing optical devices in the emitted beam that could cause the concentration of the laser radiation to be increased.

## **Step 5: Connect power**

Connect the power cord to **676T**/**676R** and plug it into the mains electricity.

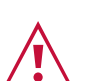

- **Caution:** • There are no operator serviceable parts inside the unit. **Warning:**
- Use only the power cord that is supplied with the unit.
- Disconnect the power and unplug the unit from the wall before installing.

Safety Instructions (Se[e www.kramerav.com](http://www.kramerav.com/) for updated safety information)

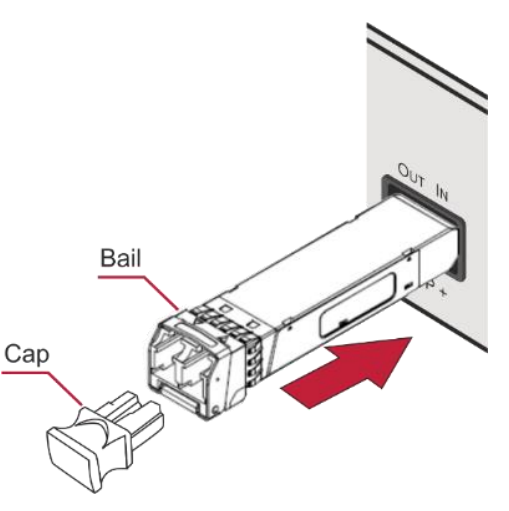

## **Step 6: Operate 676T and 676R**

#### **Set the 676T DIP-switches**

The DIP-switch setup on **676T** applies to all the **676R** devices that are connected.

A DIP-switch that is down is on, up is off. Changes to the DIP-switches take effect immediately. By-default, all DIP-switches are set to Off

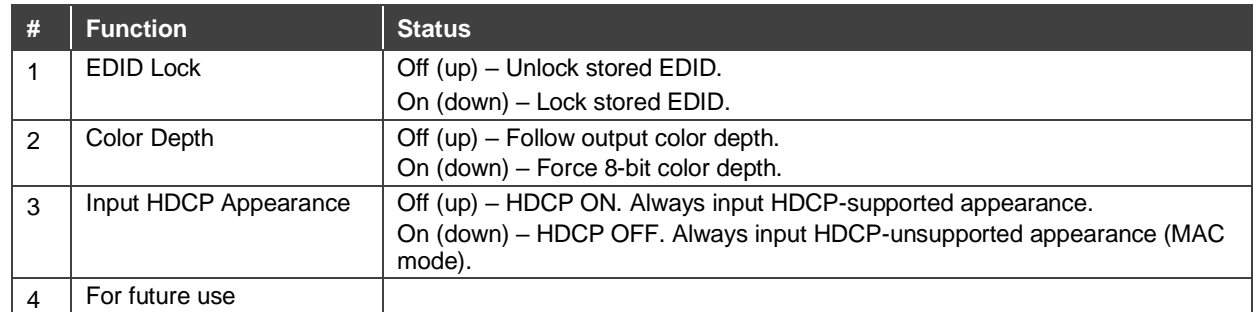

#### **Control the devices**

Operate remotely, by RS-232 serial commands transmitted by a touch screen system, PC, or other serial controller

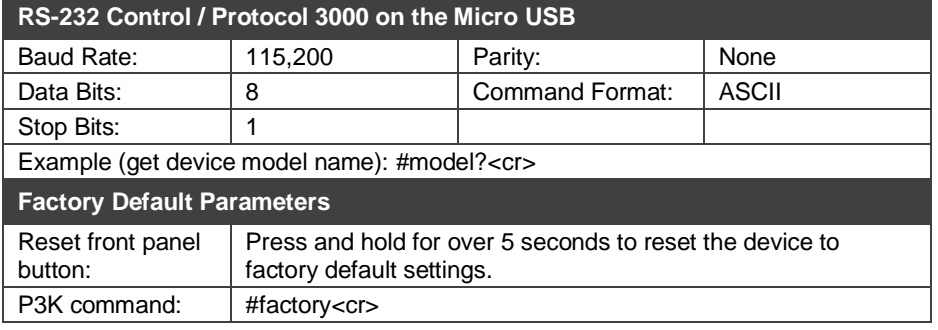

The terms HDMI, HDMI High-Definition Multimedia Interface, and the HDMI Logo are trademarks or registered trademarks of HDMI Licensing Administrator, Inc.

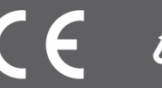

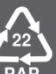